### **USING THE VOICEMAIL SYSTEM**

The voicemail system is menu driven. Listen to the voice prompts and then press the keys on your phone to select which option you would like.

### **ACCESSING VOICEMAIL**

The first time you access your voicemail box you will be asked to set up your mailbox and record your name and a greeting to be played to callers. A password is not required on the initial login.

When you have one or more unheard voice messages waiting, your phone will display a solid red light on the top of the phone.

#### FROM YOUR OWN PHONE

- Press the Messages button or dial \*99.
- Enter your voicemail password.
- If you have new messages, the messages will be identified.
- After hearing any new messages, you will be presented with the Voicemail Main Menu. The Main Menu options are listed on the next page.

#### FROM ANOTHER PHONE

- From an external phone, dial the voicemail access number, (435) 676-9999. This is a local call from all South Central landline telephones.
- When prompted, enter your 10 digit phone number.
- When prompted, enter your voicemail password and press #.
- If you have new messages, the messages will be identified.
- After hearing any new messages, you will be presented with the Voicemail Main Menu. The Main Menu options are listed on the next page.

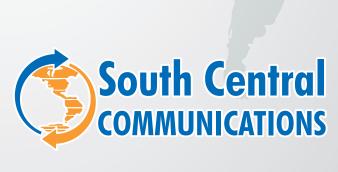

(888) 826-4211

OFFICES IN Escalante - Cedar City - Kanab

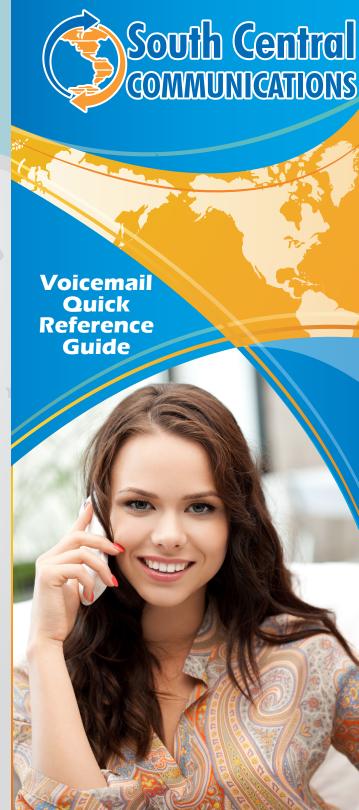

### **VOICEMAIL MAIN MENU**

| ACTION                   | KEY |
|--------------------------|-----|
| Play Inbox Messages      | 1   |
| Send Messages            | 2   |
| Work with Greetings      | 3   |
| Mailbox Settings         | 4   |
| Voicemail Reminder       | 5   |
| Access Deleted Messages  | 6   |
| Log on as Different User | 7   |
| Help                     | 0   |
| Exit Voicemail System    | *   |
|                          |     |

## **MESSAGE PLAYBACK OPTIONS**

While listening to your voicemail messages, the following options are available:

South Central Carlons

| the following options are available. |                   |                   |                  |  |
|--------------------------------------|-------------------|-------------------|------------------|--|
| ACTION                               | Before<br>Message | During<br>Message | After<br>Message |  |
| Skip Message                         | 9                 | N/A               | N/A              |  |
| Reply to Message                     | 4                 | 4                 | 4                |  |
| Delete                               | 3                 | 3                 | 3                |  |
| Save Message                         | 2                 | 2                 | 2                |  |
| Send a Copy                          | 5                 | 5                 | 5                |  |
| Repeat Message                       | 1                 | 1                 | 1                |  |
| Pause/Resume                         | 8                 | 8                 | 8                |  |
| Back to Menu                         | *                 | *                 | *                |  |
| Skip Detail Info                     | #                 | #                 | #                |  |

### **FORWARDING A MESSAGE**

While listening to a message, you can send a copy of the message to another recipient.

- To Forward the current message, press 5.
- Enter an extension number or Distribution Group Number. Repeat this step until you've entered all the desired destinations.
- Press # when finished entering destinations.
- You will be prompted to record an introduction.
- After the tone, record your introductory message and press # when finished.
- Press # to send.
- Press 1 for delivery options:

## **DELIVERY OPTIONS MENU**

| ACTION                                             | KEY |
|----------------------------------------------------|-----|
| Review the message                                 | 1   |
| Mark message as urgent                             | 2   |
| Mark message as private                            | 3   |
| Re-record your message                             | 4   |
| Request a delivery report                          | 5   |
| Request a read report                              | 6   |
| Add or remove recipients                           | 7   |
| Schedule the message to be delivered in the future | 9   |
| Send the message as is                             | #   |
| Exit or cancel                                     | *   |
|                                                    |     |

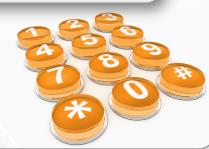

## REPLYING TO A MESSAGE - DIALING THE ORIGINATOR

- While listening to a message, you can call the person back by pressing 4 and selecting option 1.
- This capability will not work if the voicemail system was not able to identify the Caller ID information when the original voicemail was received or if your phone is configured with call restrictions which prevent you from calling the originator's number.

# CHANGING YOUR VOICEMAIL PASSWORD

- Access your voicemail box.
- From the Main Menu, press 4 to change your settings.
- Press 3 for security options.
- Press 1 to change your PIN.

# RECORDING YOUR PERSONAL GREETING

- Access your voicemail box.
- From the Main Menu, press 3.
- To set up a personal greeting, press 1.
- To set up a system generated greeting, or to change the recording of your name, press 3.
- To change the greeting that callers hear when you're busy, press 5.
- If you don't record a personal greeting, a generic greeting will be played.